## **Advanced Function Basics**

This section depicts a basic process of how an advanced function is created to be used in a Yellowfin report.

Note: Our example uses Eclipse to create an advanced function.

1. Create a new Java project and class.

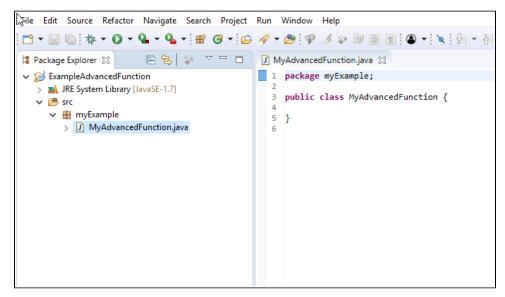

 Add the required jar files to your build path. In order to compile an advanced function, you will need to include i4-core.jar and i4-mi.jar files into the build path. These can be found in your < YellowfinDirectory>/appserver/webapps/ROOT/WEB-INF/lib/ folder.

| Properties for ExampleAdvand                                                                                                    | redFunction                                                                                                    | — 🗆 X                                                                                                    |
|----------------------------------------------------------------------------------------------------|----------------------------------------------------------------------------------------------------|----------------------------------------------------------------------------------------------------|
| type filter text                                                                                                    | Java Build Path                                                                                                    | ▼ ▼                                                                                                    |
| <ul> <li>&gt; Resource<br/>Builders<br/>Coverage<br/>Java Build Path</li> <li>&gt; Java Code Style</li> <li>&gt; Java Compiler</li> <li>&gt; Java Editor<br/>Javadoc Location<br/>Project References<br/>Run/Debug Settings</li> <li>&gt; Task Repository<br/>Task Tags</li> <li>&gt; Validation<br/>WikiText</li> </ul> | <ul> <li>Source Projects Libraries Order and Expo<br/>JARs and class folders on the build path:</li> <li>id+core.jar - C:\Users\schro\Documents\Yellowfin Insta</li> <li>id+mi.jar - C:\Users\schro\Documents\Yellowfin Insta</li> <li>iAF. System Library [JavaSE-1.7]</li> </ul> | tt<br>Add JARs<br>Add External JARs<br>Add Variable<br>Add Library<br>Add Class Folder<br>Add Class Folder<br>Edit<br><u>E</u> dit<br><u>R</u> emove<br><u>Migrate JAR File</u> |
|                                                                                                    | < >>                                                                                                    |                                                                                                    |
|                                                                                                    |                                                                                                    | Apply                                                                                                    |
| ?                                                                                                    | Apply a                                                                                                    | and Close Cancel                                                                                                    |

3. Set your class to extend AnalyticalFunction and add the unimplemented methods.

- Code your advanced function. See example of a basic accumulative total advanced function.
   Compile this into a jar file. For compatibility purposes, we recommend that you compile this with Java 7 JDK. If your function uses dependent libraries, you will need to place all of the jar files into a single folder, compress it into a .zip format, and then change the extension of that file to . yfp.

| JAR Export                                                    |                   |                 | _      |       | ×  |  |
|---------------------------------------------------------------|-------------------|-----------------|--------|-------|----|--|
| JAR File Specification                                        |                   |                 |        | \$    |    |  |
| Define which resources should be exported into the JAR.       |                   |                 |        | -     |    |  |
| Select the resources to expo                                  | t:                |                 |        |       |    |  |
| > 🔳 🔂 ExampleAdvanc                                           | edFunction        | .clas 🕅 🕅 .clas |        |       |    |  |
| Export generated class files and resources                    |                   |                 |        |       |    |  |
| Export all output folders                                     | for checked proje | cts             |        |       |    |  |
| Export Java source files a                                    | ind resources     |                 |        |       |    |  |
| Export refactorings for checked projects. Select refactorings |                   |                 |        |       |    |  |
| Select the export destination                                 |                   |                 |        | D     |    |  |
| JAR file: C:\Yellowfin\my-advanced-function.jar V Browse      |                   |                 |        |       |    |  |
| Options:                                                      |                   |                 |        |       |    |  |
| Compress the contents of the JAR file                         |                   |                 |        |       |    |  |
| Add directory entries                                         |                   |                 |        |       |    |  |
| Overwrite existing files without warning                      |                   |                 |        |       |    |  |
|                                                               |                   |                 |        |       |    |  |
| ٢                                                             | r De els          | Martin          | Finish | 6-    |    |  |
| 0                                                             | < Back            | Next >          | Finish | Cance | ei |  |

6. Load your advanced function through Yellowfin's plug-in manager.

| MyAdvancedFunction        |            | × |
|---------------------------|------------|---|
| MyAdvancedFunction        |            |   |
| Description               |            |   |
|                           |            |   |
|                           | /          |   |
| imy-advanced-function.jar | ×          |   |
|                           | + Add more |   |
|                           |            |   |
|                           |            |   |
|                           |            |   |
| 0.1                       |            |   |
| Submit                    |            |   |
|                           |            |   |

7. Once the advanced function has loaded, it will be immediately available for use in a report.

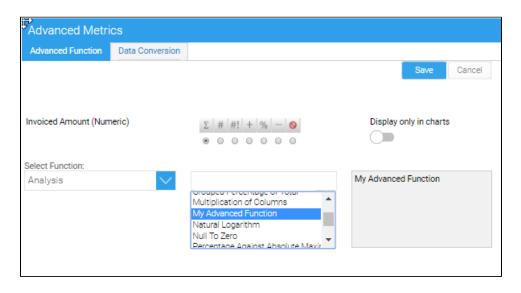

Previous topic: Overview Next topic: Advanced function creation